### 2 Finish Windows setup

Terminez l'installation de Windows | Tuntaskan penataan Windows Finalizar configuración de Windows | Windows إعداد إنهاء

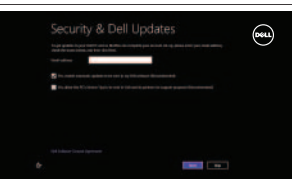

## 3 Explore resources

Explorez les ressources | Jelajahi sumber daya اكتشاف الموارد | recursos Explorar

## Shortcut keys

Touches de fonction | Tombol pintasan Teclas de acceso directo | االختصار مفاتيح

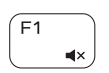

 $F2$ 

#### Mute audio

Couper le son | Mematikan audio Silenciar el audio | الصوت كتم

#### Decrease volume

Diminuer le volume sonore | Menurunkan volume خفض مستوى الصوت | volumen el Disminuir

# ΓF3

#### Increase volume

Augmenter le volume sonore | Meningkatkan volume رفع مستوى الصوت | volumen el Aumentar

#### Play previous track/chapter

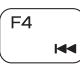

Lire le morceau ou le chapitre précédent Memutar trek/bab sebelumnya

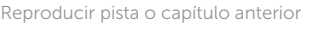

تشغيل المسار/الفصل السابق

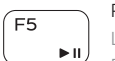

#### Play/Pause

Lire/Pause | Memutar/Menjeda

#### تشغيل/إيقاف مؤقت | Pausar/Reproducir

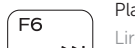

#### Play next track/chapter

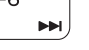

#### Lire le morceau ou le chapitre suivant | Memutar trek/bab selanjutnya Reproducir pista o capítulo siguiente | التالي الفصل/المسار تشغيل

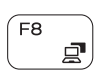

#### Switch to external display

Basculer vers un moniteur externe | Beralih ke display eksternal Cambiar a la pantalla externa | الخارجية الشاشة إلى التبديل

# ∫ F9

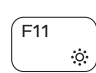

Open Search charm

Ouvrir l'icône Rechercher | Buka tombol Pencarian

افتح اختصار البحث | buscar acceso Abrir

#### Decrease brightness Diminuer la luminosité | Menurunkan kecerahan

Enregistrez votre ordinateur | Daftarkan komputer Anda قم بتسجيل الكمبيوتر | Registre su equipo

تخفيض مستوي السطوع | brillo Disminuir

#### Increase brightness

Augmenter la luminosité | Meningkatkan kecerahan رفع مستوى السطوع | brillo Aumentar

### Turn off/on wireless

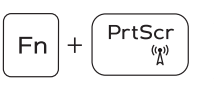

Activer/désactiver le sans fil Mengaktifkan/menonaktifkan nirkabel Activar/desactivar la función inalámbrica تشغيل/إيقاف تشغيل االتصال اللاسلكي

#### Toggle Fn-key lock

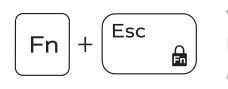

Verrouiller/Déverrouiller la touche Fn Beralih antar kunci tombol-Fn Alternar bloqueo Fn-tecla تبديل قفل مفتاح Fn

### NOTE: For more information, see *Specifications* at dell.com/support.

REMARQUE : Pour plus d'informations, consulter la section *Caractéristiques* sur dell.com/support.

CATATAN: Untuk informasi selengkapnya, lihat *Spesifikasi* di dell.com/support.

NOTA: Para más información consulte *Especificaciones* en dell.com/support.

**ملاحظة:** لمزيد من المعلومات، راجع المواصفات على العنوان **support/com.dell**.

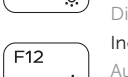

### Connect the power adapter and 1 press the power button

Connecter l'adaptateur d'alimentation et appuyer sur le bouton Marche/Arrêt

Menghubungkan adaptor daya dan tekan tombol daya Conecte el adaptador de energía y presione el botón de encendido توصيل مهايئ التيار والضغط على زر التشغيل

## ⊿⊐ <del>000000000000000</del><br>00000000000000 كالملاط والماليات والماليات المراكب manananan m  $\left(\widehat{\text{peak}}\right)$ كالماليات الماليات الماليات nnrac المحالات

### Help and Tips

Aide et astuces | Bantuan dan Tip Ayuda y consejos | وتلميحات تعليمات

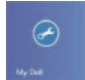

#### My Dell Mon Dell | Dell Saya جهاز Dell الخاص بي | Dell Mi

 $\bigcircled{\hspace{-2pt}}\longrightarrow\hspace{-2pt}$ 

### Register your computer

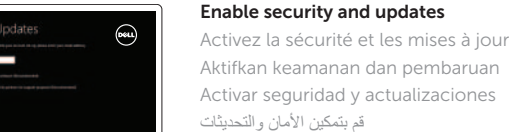

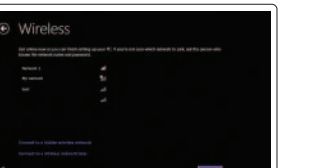

#### Sign in to your Microsoft account or create a local account

Connectez-vous à votre compte Microsoft ou créez un compte local Log masuk ke akun Microsoft atau buat akun lokal

Ingrese a su cuenta de Microsoft o cree una cuenta local

قمب تسجيل الدخول إلى حساب Microsoft أو قم بإنشاء حساب محلي

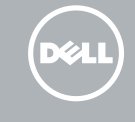

#### Connect to your network

Connectez-vous à votre réseau Terhubung ke jaringan Anda Conectar a su red االتصال بالشبكة

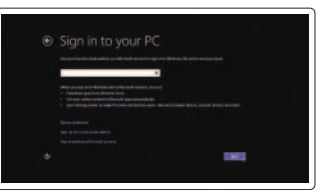

Guide d'information rapide Guía de inicio rápido

# Quick Start Guide

# Inspiron 14

3000 Series

2014-02

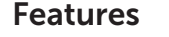

Caractéristiques | Fitur | Funciones الميزات |

- 1. Indicador luminoso de estado de la cámara
- 2. Cámara
- 3. Micrófono
- 4. Ranura del cable de seguridad
- 5. Puerto de adaptador de alimentación 15. Puerto USB 2.0
- 6. Puerto HDMI
- 7. Puerto de red
- 8. Puerto USB 2.0
- 9. Puerto USB 3.0
- 10. Puerto de audífonos
- 11. Área de clic izquierdo
- 12. Área de clic derecho
- 13. Indicador luminoso de estado de la batería
- 14. Lector de tarjetas multimedia

- 
- 16. Unidad óptica
- 17. Botón de encendido
- 18. Etiqueta regulatoria
- 19. Etiqueta de servicio

- 11. Left-click area
- 12. Right-click area
- 13. Power and battery-status light
- 14. Media-card reader
- 15. USB 2.0 port
- 16. Optical drive
- 17. Power button
- 18. Regulatory label
- 19. Service Tag label

1010منفذ سماعة الرأس

- 11. Zone de clic gauche
- 12. Zone de clic droit
- 13. Voyant d'état de la batterie et de l'alimentation
- 14. Lecteur de cartes mémoire
- 15. Port USB 2.0
- 16. Lecteur optique
- 17. Bouton d'alimentation
- 18. Étiquette de conformité aux normes
- 19. Étiquette de numéro de service

- 1. Camera-status light
- 2. Camera
- 3. Microphone
- 
- 4. Security-cable slot
- 5. Power -adapter port
- 6. HDMI port
- 7. Network port
- 8. USB 2.0 port
- 9. USB 3.0 port
- 10. Headset port
- مصباح حالة الكاميرا . 1 2. الكاميرا 3. الميكروفون 4. فتحة كبل الأمان منفذ مهايئ التيار . 5 منفذ HDMI . 6 منفذ الشبكة . 7 منفذ 2.0 USB . 8 منفذ 3.0 USB . 9 11. منطقة النقر الأيسر 12. منطقة النقر الأيمن 1313مصباح حالة البطارية والتشغيل 1414قارئ بطاقات الوسائط 1515منفذ 2.0 USB 16. محرك الأقراص الضوئية 17. زر التيار 18. الملصق التنظيمي 19. ملصق رمز الخدمة 1. Lampu status kamera 2. Kamera 3. Mikrofon 4. Slot kabel pengaman 5. Port adaptor daya 6. Port HDMI 7. Port jaringan 8. Port USB 2.0 9. Port USB 3.0 11. Area klik kiri 12. Area klik kanan 13. Lampu daya dan status baterai 14. Pembaca kartu media 15. Port USB 2.0 16. Drive optis 17. Tombol daya 18. Label regulatori 19. Label Service Tag
- 10. Port headset
- 1. Voyant d'état de la caméra
- 2. Caméra
- 3. Micro
- 4. Emplacement pour câble de sécurité
- 5. Port de l'adaptateur secteur
- 6. Port HDMI
- 7. Port réseau
- 8. Port USB 2.0
- 9. Port USB 3.0
- 10. Port pour casque

#### Product support and manuals

Support produits et manuels Dukungan dan manual produk Soporte técnico de productos y manuales دعم المنتج والدالئل الخاصة به

dell.com/support dell.com/support/manuals dell.com/windows8

#### Contact Dell

Contacter Dell | Hubungi Dell Póngase en contacto con Dell االتصال بـ Dell| dell.com/contactdell

#### Regulatory and safety

Réglementations et sécurité | Regulatori dan Keselamatan Normativa y Seguridad ممارسات األمان والممارسات التنظيمية |

dell.com/regulatory\_compliance

#### Regulatory model

Modèle réglementaire | Model Pengatur Modelo normativo الموديل التنظيمي |

# P53G

#### Regulatory type

Type réglementaire | Jenis pengaturan Tipo normativo النوع التنظيمي |

P53G001

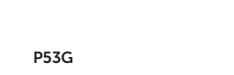

#### Computer model

Modèle de l'ordinateur | Model komputer Modelo de equipo موديل الكمبيوتر |

Inspiron 14-3442

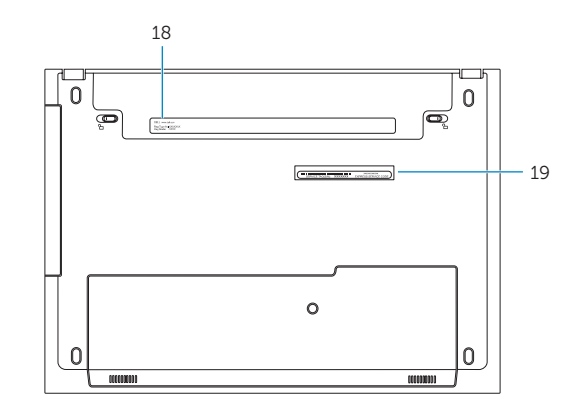

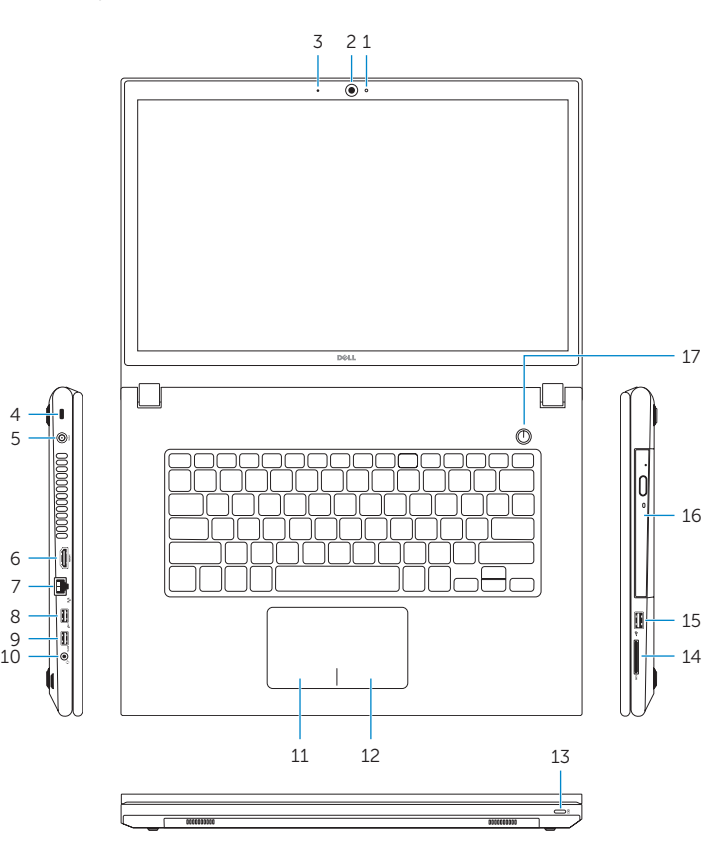

#### Información para NOM, o Norma Oficial Mexicana

La información que se proporciona a continuación se mostrará en los dispositivos que se describen en este documento, en conformidad con los requisitos de la Norma Oficial Mexicana (NOM):

#### Importador:

Dell Mexico S.A. de C.V. AV PASEO DE LA REFORMA NO 2620 PISO 11

#### COL. LOMAS ALTAS

MEXICO DF CP 11950

Voltaje de alimentación Frecuencia 50 Hz–60 Hz Consumo de corriente de entrada 1,50 A/1,60 A/1,70 A/2,50 A Voltaje de salida 19,50 V CC<br>Consumo de corriente de salida 19,50 V CC Consumo de corriente de salida

Modelo<br>Voltaie de alimentación de la provinción de 100 V CA-240 V CA País de origen en activitativa de la estado en China

**rnn** 

<u> Herbert Herbert († 18</u>

0W6K73A00

© 2014 Dell Inc. © 2014 Microsoft Corporation. Printed in China.